# **Meldungen im Meldungscenter verwalten**

### Was ist das Meldungscenter?

### **Im Meldungscenter können Sie Ihre Meldungen übersichtlich verwalten.**

Meldungen können hier, wie auch in der Meldungsübersicht von Facilities, quittiert, kommentiert und passenden Vorgängen zugeordnet werden.

Das Meldungscenter unterscheidet sich jedoch in den folgenden Punkten von der Meldungsübersicht an Facilities:

- 1. **Facility-übergreifend** Sie sehen Meldungen aus allen für Sie verfügbaren Facilities auf einer Seite.
- 2. **Zahlreiche Filtermöglichkeiten** Es gibt viele praktische Filter, die die Auswahl an Meldungen eingrenzt, die Ihnen angezeigt wird.
- 3. **Account-übergreifend** Sie können Meldungen zusätzlich nach Accounts filtern, ohne Ihren Account dafür wechseln zu müssen.
- 4. **Abonnierte Meldungen** Lassen Sie sich nur Meldungen anzeigen, die Sie abonniert haben.
- 5. **Massenhaftes Quittieren** Statt Meldungen einzeln zu quittieren, haben Sie im Meldungscenter die Möglichkeit, dies für mehrere Meldungen gleichzeitig auszuführen.

#### Sortierung **OBRX** Meldungen v  $\left\vert \left\langle \cdot\right\vert \right\vert$  and Letzte 30 Tage  $\left\vert \rightarrow\right\vert$ **Filter** Suchen...  $\alpha$  $\begin{array}{ccccccccccccc} \mathbf{A} & \mathbf{B} & \mathbf{B} & \mathbf{A} & \mathbf{O} \end{array}$  $\overline{\mathbf{r}}$  $\mathsf{Typ} \;\bullet \qquad \mathsf{Aktive}\; \mathsf{und}\; \mathsf{unquittierte}\; \bullet \qquad \mathsf{H\"orburger}\; \mathsf{AG}\; \bullet$  $\hat{\mathcal{O}}$ IF Ge Abonnement-Filter ı. Alle Nur abonnierte ing Frfurt **Jörburger AG > N** Hörburger AG > Niederlassung Erfurt<br>QX-M258 Erwartetes Empfangsinten QX-M258 Erwartetes Empfangsintervall überschritten Warrung  $\circ$  $\circ$ 22 März 2018 00:08 Gekommen 22. März 2018 00:08 irburger AG > Niederlassung Erfurt Gegangen 22 März 2018 03:06 O QX-M257 Erwartetes Empfangsintervall überschritter Heute 00:08 Warnung QUELLE<br>UMG-604 Hörburger AG > Stammsitz Waltenhofen BESCHREIBUNG<br>Es wurden seit mehr als 7 Stunden keine neuen Werte über die Datenquelle UMG-604 importiert. Bitte prüfen Sie die Verbindung  $\circ$ QX-M256 Erwartetes Empfangsintervall überschritten Heute 00:08 örburger AG > Niederlassung Erfurt Ausgewählte Meldung  $\bullet$ QX-M255 Erwartetes Empfangsintervall überschritten 20. März 2018 09:43 burger AG > Niederlassung Chemnitz  $\circ$ QX-M50 Erwartetes Empfangsintervall überschritten 9. März 2018 10:28 Hörburger AG > Niederlassung Chemnitz O QX-M171 Erwartetes Empfangsintervall überschritten 7. März 2018 10:29 Hörburger AG > Niederlassung Chemnitz O QX-M225 Erwartetes Empfangsintervall überschritten 4. März 2018 10:29 **Massenhaftes**  $\left| \mathbf{w} \right|$ Hörburger AG > Niederlassung Chemnitz Quittieren OX-M124 Erwartetes Empfangsintervall überschritter

### Meldungen

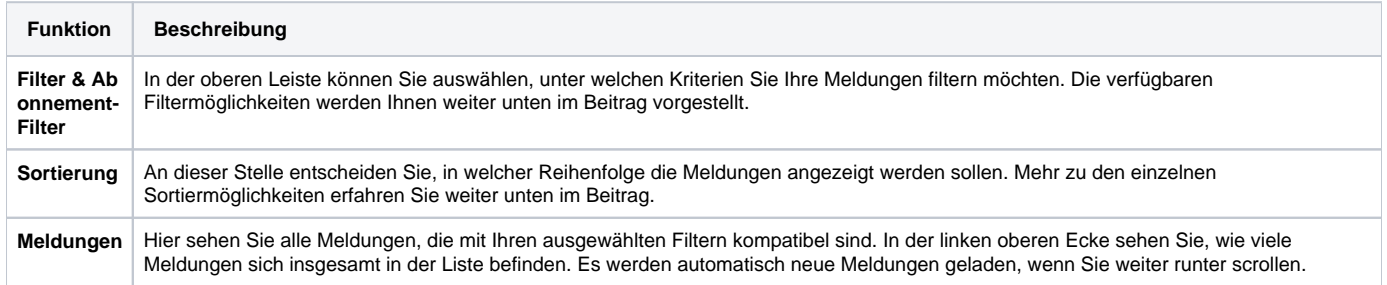

### Benutzeroberfläche

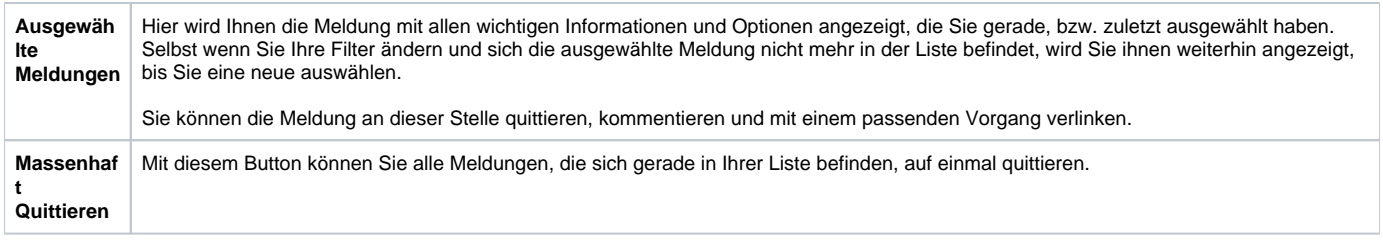

## Was für Filtermöglichkeiten gibt es?

Im Meldungscenter haben Sie die Möglichkeit, Ihre Meldungen nach zahlreichen Kriterien zu filtern, damit Ihnen nur das angezeigt wird, was Sie wirklich sehen wollen.

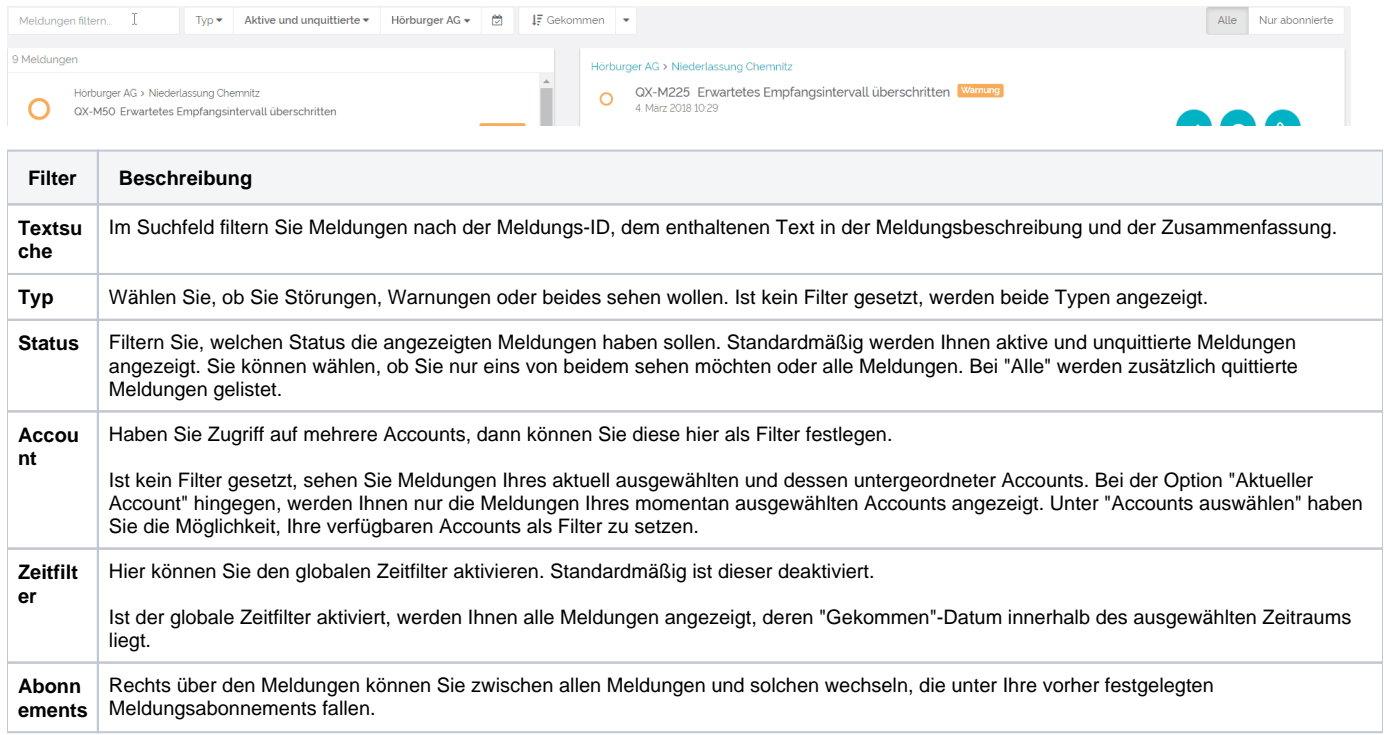

## Was für Sortiermöglichkeiten gibt es?

Trotz zahlreicher Filter bietet es sich an, Meldungen für eine bessere Übersichtlichkeit zu sortieren. Mit Hilfe des passenden Buttons können Sie die Sortierungskriterien festlegen und ob die Reihenfolge auf- oder absteigend sein soll.

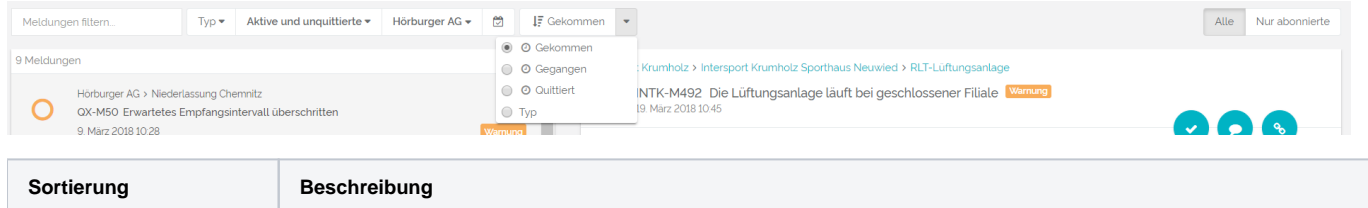

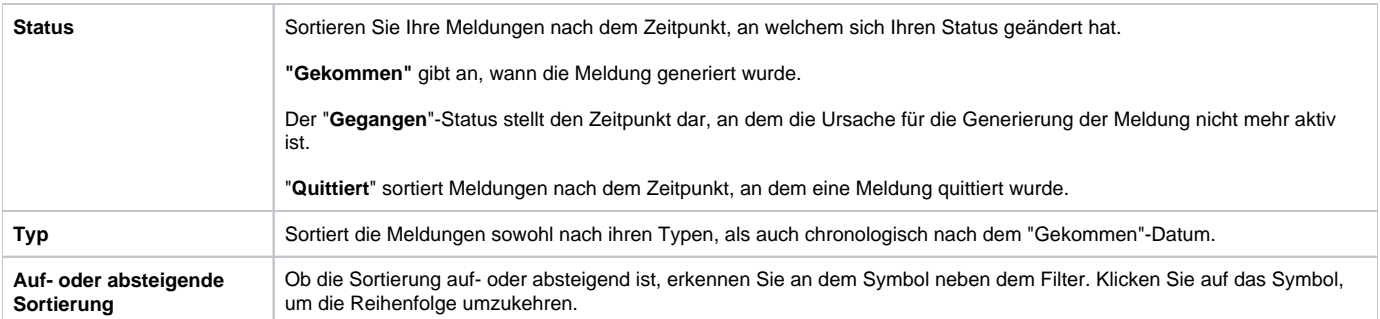